# Работа в режиме интерфейса Worksheet mode

Всюду далее примеры работы пакета Maple будут приведены в режиме интерфейса Worksheet Mode. Основным режимом ввода команд и выражений является математический (Math Mode). Также используется и текстовый режим (Text Mode). При выполнении заланий и упражнений рекомендуется использовать возможности «лвумерной математики» Maple в режиме ввода Math Mode.

# Основные типы данных и структуры данных в Maple

- 1. Основные типы данных в Maple.
- 2. Структуры данных в Maple: expression sequence, set, list, array, string.
- 3. Использование структур данных и специальные команды для работы с ними.

### § 1. Основные типы данных в Maple

В Maple существует около 200 типов данных, в том числе:

- типы математических операций:
	- • (сложение)
	- $\circ$  \* (умножение)
	- о ` ^ ` (возведение в степень)
- типы сравнения:
	- $\circ$   $\checkmark$  (меньше)
	- $\leq$  (меньше или равно)
	- $\circ$   $\checkmark$   $\checkmark$  (не равно)
- типы логических операций
- числовые типы, например:
	- $\circ$  integer целое число
	- float число с плавающей точкой
	- о fraction рациональная дробь
	- о и др.
- ТИП СИМВОЛ (symbol)

Для определения типа объекта используется команда whattype, в результате ее выполнения на экран выводится тип заданного объекта. Проверить объект на соответствие определенному типу можно с помощью команды type, результатом выполнения которой является одна из логических констант: true (истина), false (ложь) или FAIL (не определено).

```
whattype (x) – команда выдает тип объекта xtype (x, x type) - команда проверяет объект x на соответствие типу с именем
x type
   Рассмотрим примеры и результаты применения этих команд.
   > whattype(a+b); whattype(a-b);
                                         4^{\circ}
```
- $>$  whattype (2>3);
- > whattype  $(1/2)$  ;

fraction

```
> whattype(2);
```
integer

```
> whattype(2.);
                                  float
> whattype(a);whattype(`a+b`);
                                 symbol
                                 symbol
> type(2,integer);type(2,float);
                                  true
                                  false
> type(a+b,`+`);type(`a+b`,`+`);
                                  true
                                  false
```
Важно, что тип переменной может меняться в зависимости от присвоенного ей значения:

```
> a:=3; whattype(a);
                                       a := 3integer
> a:=sqrt(2);whattype(a);
                                      a:=\sqrt{2}\mathbf{v}
```
### **§ 2. Структуры данных в Maple**

Выражения Maple могут быть составлены как из простых объектов, так и из сложных объектов и других выражений Maple. Среди сложных объектов выделяют *структуры данных*.

Maple различает следующие структуры данных:

- Последовательность выражений (Expression sequence)
- $\triangleright$  Множество, или набор (Set)
- $\triangleright$  Список (List)
- $\triangleright$  Строка (String)
- $\triangleright$  Массив (Array)

Таблица (Table)

 $\triangleright$  Матрица, вектор (Matrix, Vector)

# **§ 2.1. Структуры данных в Maple: последовательность выражений (expression sequence)**

**Последовательность выражений (Expression sequence)** – это группа выражений Maple, отделенных друг от друга запятыми.

### **Последовательность выражений**

º**,** º**,** º**,** º

Среди выражений в последовательности могут быть объекты разных типов данных. Тип результирующего объекта «последовательность выражений» называется **exprseq**.

Рассмотрим примеры.

> restart;  $> 2, 3, 4;$  what type  $(*)$ ;  $2, 3, 4$ exprseq  $> s:=2, x, a+b, \hat{a}+b, \sin(x^2), x;$  $s := 2, x, a + b, a + b, \sin(x^2), x$  $>$  whattype (s) ;

exprseq

Доступ к одному из элементов последовательности осуществляется по номеру его позиции в структуре. Нумерация элементов осуществляется с начала или с конца:

 $12 \quad 3 \qquad 4 \qquad 5$ 6  $s := 2, x, a + b, a + b, \sin(x^2), x$  $-6-5$   $-4$   $-3$   $-2$   $-1$  $> s[3]$ ; what type  $(\frac{1}{2})$ ;  $a + b$  $^{\circ}$  +  $^{\circ}$  $> s[-3]$ ; what type  $(\%)$ ;  $a + b$ symbol

Проверим, равны ли второй и шестой элементы, а также третий и четвертый элементы. Для этого используем функцию вычисления логических выражений evalb.

>  $s[2]$ ;  $s[6]$ ; evalb( $s[2]$ = $s[6]$ );  $\boldsymbol{\chi}$  $\mathbf{x}$ true Ответ - истина, то есть, эти элементы равны. >  $s[3]$ ;  $s[4]$ ; evalb( $s[3]$ = $s[4]$ );  $a + b$  $a + b$ false

Ответ - ложь, то есть, эти элементы различны.

Рассмотрим пример доступа к нескольким элементам последовательности, например, со второго по четвертый:

 $> s[2..4]$ 

 $x, a + b, a + b$ 

Полученный объект - последовательность выражений:

 $>$  whattype  $(\frac{6}{3})$ ;

### exprseq

Для добавления элементов в последовательность новые элементы нужно дописать в конец последовательности через запятую:  $> t := s [2..4], 8;$ 

### $t := x, 5 + b, a + b, 8$

Аналогично осуществляется приращение последовательности:

### $> t:=t, s[1], 10;$

# $t := x, 5 + b, a + b, 8, 2, 10$

Можно задать пустую последовательность, которая не содержит ни одного элемента. Для этого используется зарезервированное имя NULL.  $> s$ : =NULL:

 $> s := s, 7, b;$ 

 $s :=$ 

# $s := 7, b$

### Оператор \$ для формирования последовательности выражений

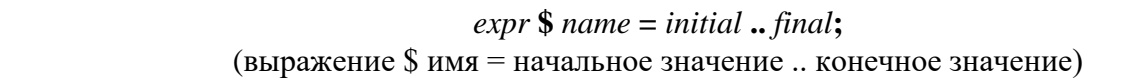

Последовательность с определенной закономерностью изменения элементов можно создать с помощью оператора формирования последовательности (знак \$):  $> $1..5:$ 

 $1, 2, 3, 4, 5$ 

 $> a[i]$  \$ i = 1..3;

 $a_1, a_2, a_3$ 

### § 2.2. Структуры данных в Maple: множество (set)

**Множество, или набор (Set)** - это группа выражений Maple, записанных в фигурных скобках через запятую.

**Множество** 

 $\{0, 0, 0, 0\}$ 

Данный объект имеет все черты математического множества:

1) каждый элемент хранится в единственном экземпляре, т. е. повторяющиеся элементы хранятся один раз

2) заданный порядок элементов не хранится

Среди выражений во множестве могут быть объекты разных типов данных. Тип результирующего объекта «множества» называется set.

Рассмотрим пример.

 $> m:=$ {2, x, x, b, a, a};

$$
m:=\{2,x,a,b\}
$$

 $>$  whattype (m) ;

set

Доступ к одному из элементов множества осуществляется по номеру его позиции в структуре хранящихся элементов. Синтаксис аналогичен синтаксису обращения к элементу последовательности.

 $> m[3]:$ 

```
\overline{a}
```
 $> m[5]:$ Error, invalid subscript selector

Ошибка, так как хранится только четыре элемента.

Можно задать пустое множество, которое не содержит ни одного элемента:

 $> p := \{\}$ 

Над объектами Maple, которые являются множествами, можно совершать обычные операции алгебры множеств:

 $p := \{\}$ 

**объединение** (оператор **union**, символ из шаблонов Common Symbols: );

**> restart; > S1:={a,b,c}; > S2:={b,c,d,e,d}; > S3:={a,f}; > SU:=S1 union S2; > > S1 union S2 union S3; > S1 union {}; пересечение** (оператор **intersect**, символ из шаблонов Common Symbols: ); **> S1:={a,b,c}; > S2:={b,c,d,e,d}; > S3:={a,f}; > SI:=S1 intersect S2; > > S1 intersect S2 intersect S3; > S1 intersect {}; разность** (оператор **minus**, символ из шаблонов Common Symbols: ); **> S1:={a,b,c}; > S2:={b,c,d,e,d}; > Sm1:=S1 minus S2; >** 

 $>$  Sm2:=S2 minus S1:

 $Sm2 := \{d, e\}$  $>$  Sm2 := S2  $\setminus$  S1;  $Sm2 := \{d, e\}$  $> S1$  minus {};  ${a,b,c}$ 

 $>$  {} minus S1;

 $\{\}$ 

Добавление элементов во множество осуществляется с помощью операции объединения. Продолжим предыдущий пример:

 $> S := SI \cup \{1, x\}$ 

 $S := \{1, a, b, c, x\}$ 

Аналогично осуществляется приращение множества:  $\sum S := S \cup \{t\}$ 

 $S := \{1, a, b, c, t, x\}$ 

# § 2.3. Структуры данных в Maple: список (list)

**Список (List)** - это группа выражений Maple, записанных в квадратных скобках через запятую.

Список  $[0, 0, 0, 0]$ 

Данный объект черты, противоположные множеству:

1) хранятся все повторяющиеся элементы

2) хранится заданный порядок элементов

Среди выражений в списке могут быть объекты разных типов данных. Тип результирующего объекта «список» называется list.

Рассмотрим пример.

 $> L := [2, x, x, b, a, a];$ 

 $L := [2, x, x, b, a, a]$ 

 $>$  whattype  $(L)$ ;

list

Доступ к одному из элементов списка осуществляется по номеру его позиции в структуре хранящихся элементов. Синтаксис аналогичен синтаксису обращения к элементу последовательности.

 $\overline{x}$ 

 $\overline{a}$ 

 $> L[3];$ 

 $> L[5];$ 

Аналогично осуществляется доступ к нескольким элементам списка:  $> L[3..5];$ 

 $[x, b, a]$ 

Можно задать пустой список, который не содержит ни одного элемента:  $>$  Lp:=[];

 $Lp := \lceil \rceil$ 

Для добавления новых элементов и приращения списка используется команда ор (синтаксис команды подробно описан далее).  $> M := [op(L), c];$ 

 $M = [2, x, x, b, a, a, c]$ 

 $> M := [op(M), sin(x)]$ ;

 $M := [2, x, x, b, a, a, c, \sin(x)]$ 

### 8 2.4. Структуры данных в Maple: массив (аггау)

**Массив** (Array) - это обобщение списка на любую размерность (2, 3 и т.д). Обычный список в сущности является одномерным массивом. Для индексов массива можно использовать любые целые числа, в том числе отрицательные и ноль. Для задания массива используется команда array (можно также использовать новую команду Array).

### Массив

array (indexfunc, dims, init) - команда создает массив, элементы которого вычисляются задает (необязательная) индексирующая функция indexfunc (задает структуру матрицы массива: симмеричная, диагональная и т. д.), переменная **dims** последовательность диапазонов изменения индексов, init - список начальных значений массива.

Чтобы задать массив, для каждого измерения нужно задать диапазон изменения индексов, а во вложенных списках указать значения элементов.

Рассмотрим одномерный массив длины 4. Его можно интерпретировать как массив коорлинат 4-х точек на плоскости:

 $> a: = array(1..4,[2,-3,4,5])$ ;  $a := [2 -3 4 5]$ 

Рассмотрим двумерный массив размером 1..2×1..3. Его можно интерпретировать как массив координат двух точек в пространстве (первый индекс массива указывает на номер точки, второй - на номер координаты):

> b:=array(1..2,1..3, [[1,2,-1], [-2,3,1]]);  $b := \begin{bmatrix} 1 & 2 & -1 \\ -2 & 3 & 1 \end{bmatrix}$ 

Рассмотрим пример трехмерного массива: > c:=array(1 .. 2, 1 .. 2, 1..2, [[[1, 2], [3,  $4]$ ], [[5,6], [7,8]]]);  $c := ARRAY([1..2, 1..2, 1..2], [(1, 1, 1) = 1, (1, 1, 2) = 2, (1, 2, 1)$  $= 3, (1, 2, 2) = 4, (2, 1, 1) = 5, (2, 1, 2) = 6, (2, 2, 1) = 7, (2, 2, 2)$  $= 81$ 

Доступ к одному из элементов массива осуществляется по номеру его позиции в структуре массива: для одномерного массива - по одному индексу, для двумерного массива - по двум индексам, для трехмерного массива - по трем индексам.  $> b[1,2]; b[2,1];$ 

 $\overline{2}$  $-2$  $> c[1,2,2];$  $\overline{4}$ 

§ 2.5. Структуры данных в Maple: строка (string)

Строка (String) - это любой набор символов, заключенный в двойные кавычки. Длина строки в Maple практически не ограничена.

Строка  $\bar{\mathbf{u}}$ 

Тип объекта «строка» называется string.

Пример:

>  $S := "9TQ$  crpora!":

 $S := "Pro\ ctpoka!"$ 

 $>$  whattype (S) ;

string

Доступ к одному или нескольким элементам строки осуществляется по номеру позиции элементов в структуре строки:

 $"c"$ 

 $"$ ка!"

 $\ddot{\mathbf{u}}$ 

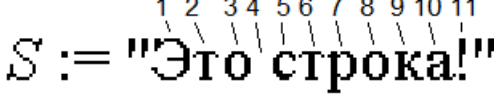

 $>$  S[5];

 $>$  S[9..11];

 $>$  S[14]:

### § 3. Использование структур данных и специальные команды для работы с ними

Структуры данных «множество» и «список» широко используются как аргументы различных команд. Некоторые команды допускают использования любой из этих двух структур, если порядок следования элементов не важен (можно использовать как фигурные скобки, так и квадратные). Если должен учитываться порядок элементов в структуре, то используется «список» (т.е. квадратные скобки).

Важно: сами аргументы команды задаются в круглых скобках, кроме того, круглые используются для определения порядка действий. Требования к аргументам команды и их типам всегда можно прочитать в справочной информации по данной команде.

# Общие команды для списка и множества: команда подсчета элементов порз и команда извлечения элементов ор

Для подсчета количества элементов в списке или множестве используется команда порѕ. Для извлечения определенного числа элементов из списка или множества можно использовать команду ор.

nops (x) - команда выдает количество элементов в списке или множестве х

**op(i,e)** - команда извлекает элемент, находящийся на позиции **i** в списке или множестве е

 $op(i..j,e)$  – команда извлекает элементы, находящиеся на позициях с і по ј в списке или множестве е, в качестве результата возвращается последовательность элементов

**op(e)** - команда извлекает все элементы списка или множества **e**, в качестве результата возвращается последовательность элементов

Рассмотрим примеры и результаты применения этих команд.

>  $s := {a, b, 4, -1, f, c, f}$ ; nops (s);

 $s := \{-1, 4, a, f, b, c\}$ 

 $>$  op(s);  $-1, 4, c, a, b, f$  $>$  op(3,s); op(1..3,s);  $\overline{a}$  $-1, 4, a$  $> s := [a, b, 4, -1, f, c, f]$ ; nops (s);  $s := [a, b, 4, -1, f, c, f]$  $\overline{7}$  $>$  op(4,s); op(1..4,s);  $-1$  $a, b, 4, -1$ 

### Команда сортировки списка sort

sort  $(L, f)$  - команда выдает сортирует список  $L$ , необязательный аргумент  $f$ задает порядок сортировки

```
> s := [2, 1, 3]:
> sort(s);
                                   [1, 2, 3]> sort(s, `>`);#сортировка по убыванию
                                   [3, 2, 1]> s := [a, ba, aaa, aa]:
> sort(s, length); #сортировка по длине
                                [a, ba, aa, aaa]> s := [x, M, a, B, 6]:
> sort(s); #для символов - по умолчанию сортировка по алфавиту
                                 [a, 6, 8, M, a]
```
#### Некоторые команды пакета StringTools для работы со строками

Length (s) - команда выдает длину строки s

 $Split(s)$  - команда выдает список строк, составляющих отдельные слова в строке s. При этом по умолчанию для определения слов команда анализирует расположение пробелов в строке

**Stem(s)** - команда выдает строку, содержащую основу слова **s** (работает только для английских слов)

```
> s:="Impressive string":
> with (StringTools):
> Length (s) ;
```
 $17$ 

Пример. Вывести основу четвертого слова предложения "Programming is an extremely useful skill".

 $> with (StringTools):$  $\Rightarrow$  s = "Programming is an extremely useful skill"  $s :=$  "Programming is an extremely useful skill"  $\begin{aligned}\n > t := Split(s) \\
 > Stem(t[4])\n\end{aligned}$  $t :=$  ["Programming", "is", "an", "extremely", "useful", "skill"] "extrem"